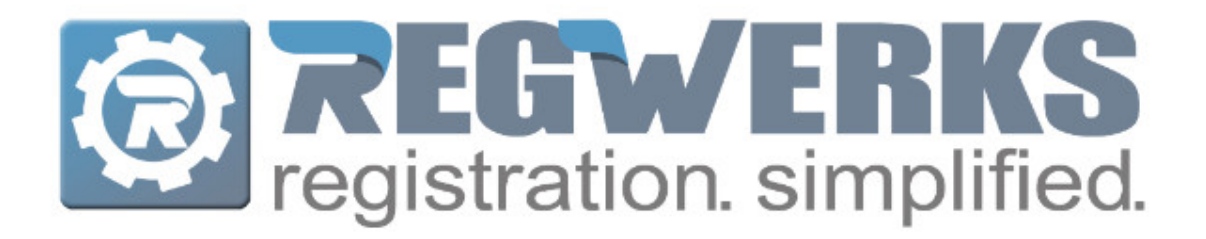

# **Version 5.02 Release Notes**

## **Over the weekend a minor update to your version of RegistrationWerks was released. Below is a recap of the 5.02 Update.**

#### **Authorized PickUp**

You can now store Authorized Pickup photos as well as Authorized Pickup names. To enter an Authorized Pickup name on the admin side, go to the Person, click into the Person record and then go to the Pickup tab. From there you can type the Authorized Pickup name in the field below the image. The system will allow pictures without names and also names without pictures.

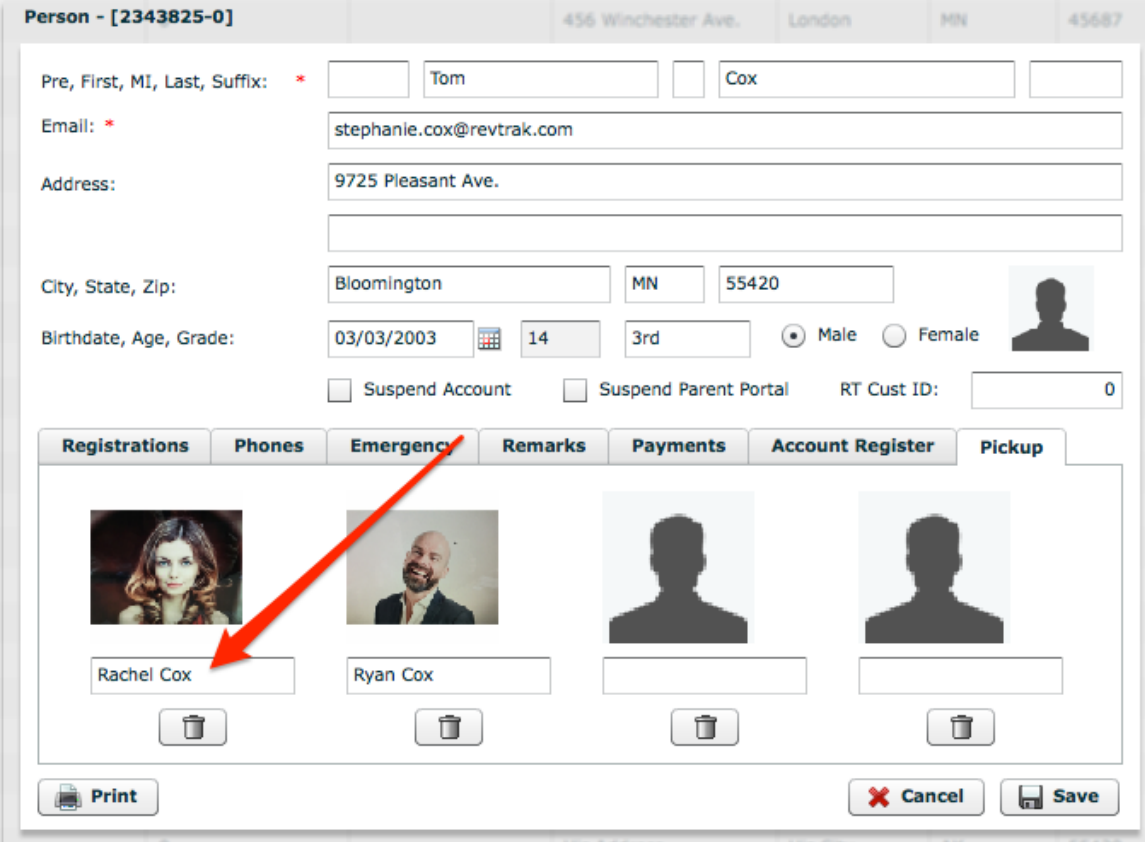

You can also add an Authorized Pickup name from the Check-In Module. In the Admin Mode of the Check-In Module, click on the Add Authorized Pick Up Photo link. From there you can upload a picture and add an Authorized Pickup name or you can just enter an Authorized Pick Up name.

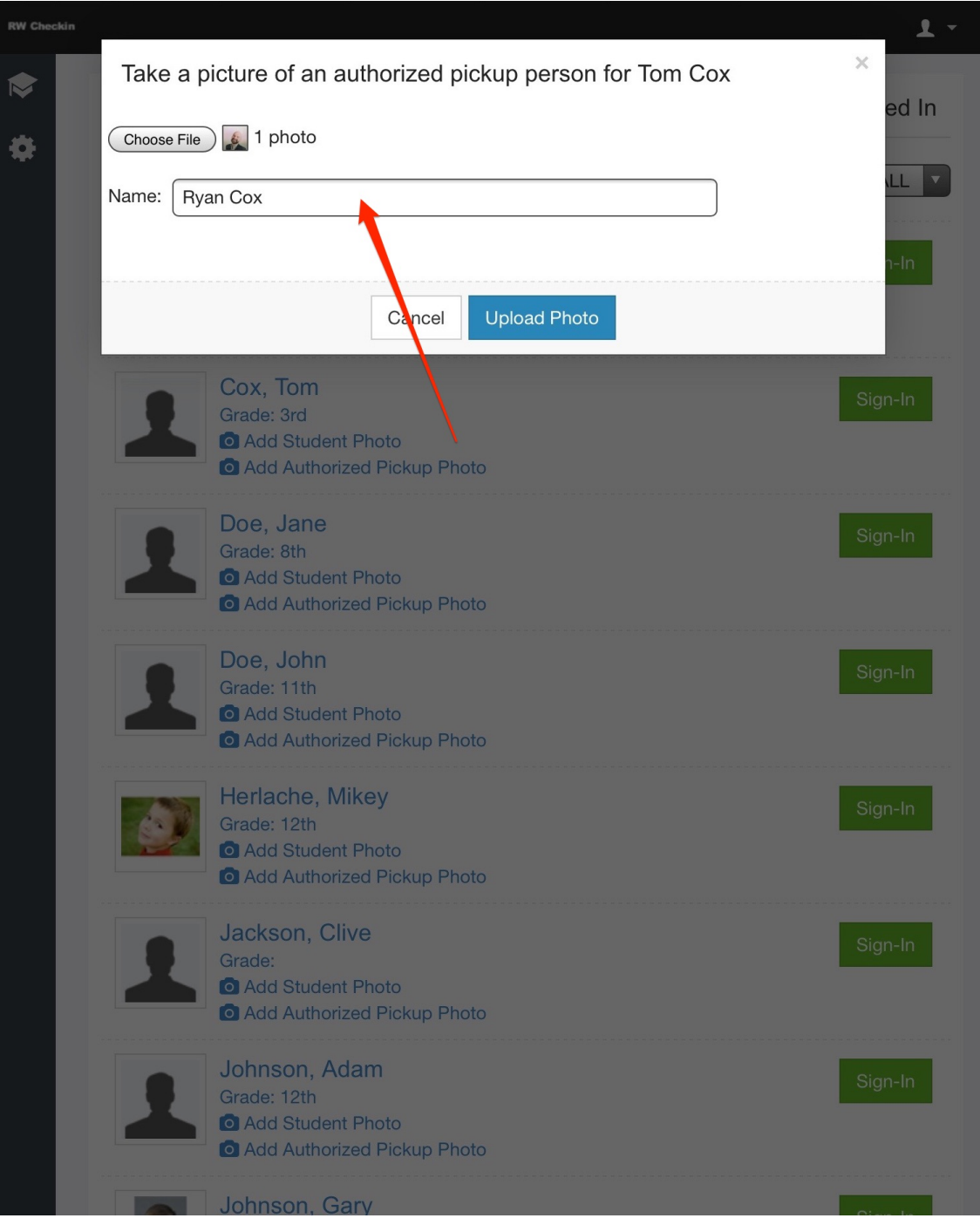

#### **Undoing a Sign-In/Sign-Out for a Registration**

 RegistrationWerks now allows you to undo a Sign-In/Sign-Out that was completed by mistake on the Check-In Module. In the Admin Mode of the Check-In Module, go to Actions on the left side of the screen. Select the Undo Sign-In/Sign-Out, from the list of students, select the checkbox in front of the student you would like to undo the Sign-In/Sign-Out and click the Undo Sign-In/Out button.

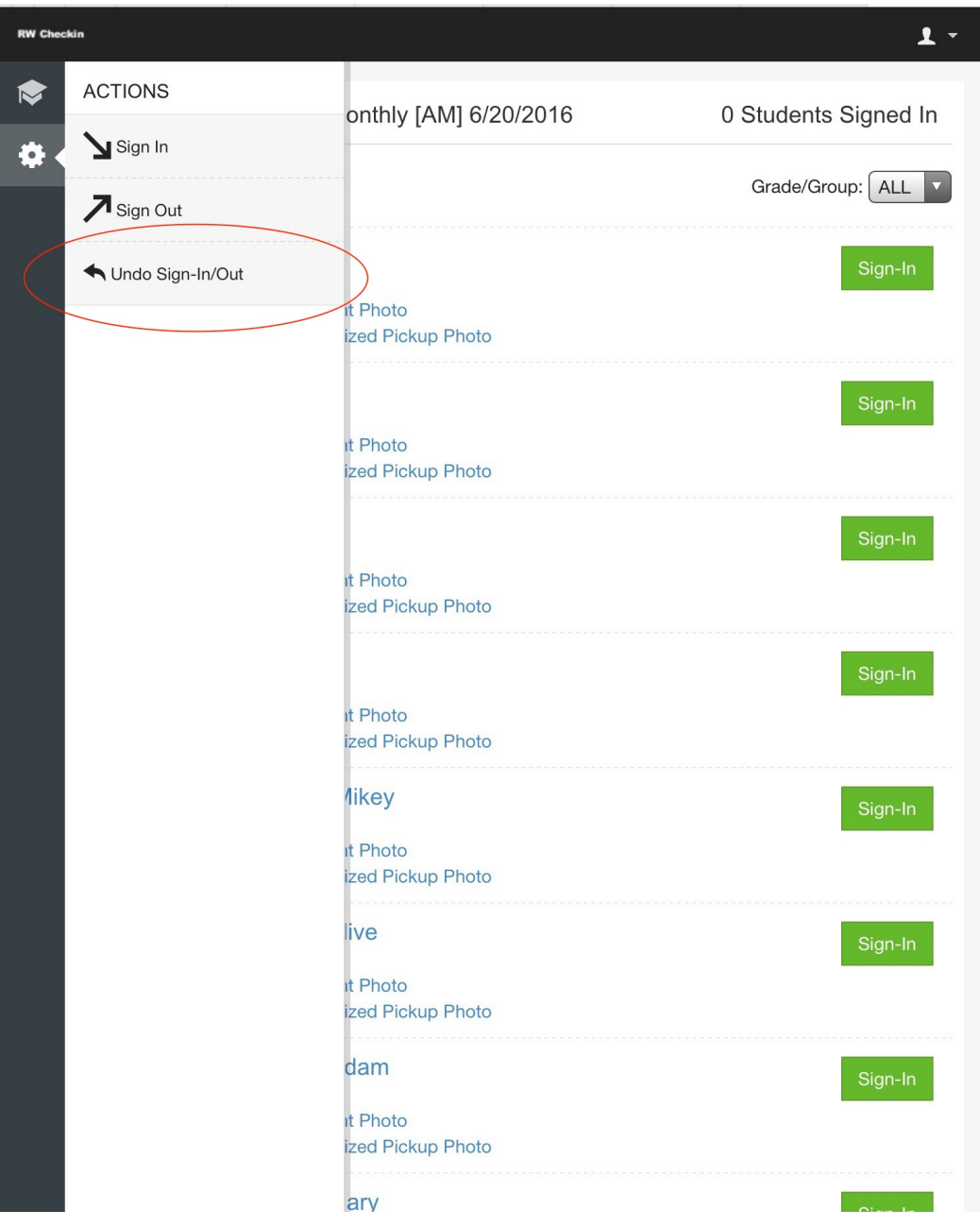

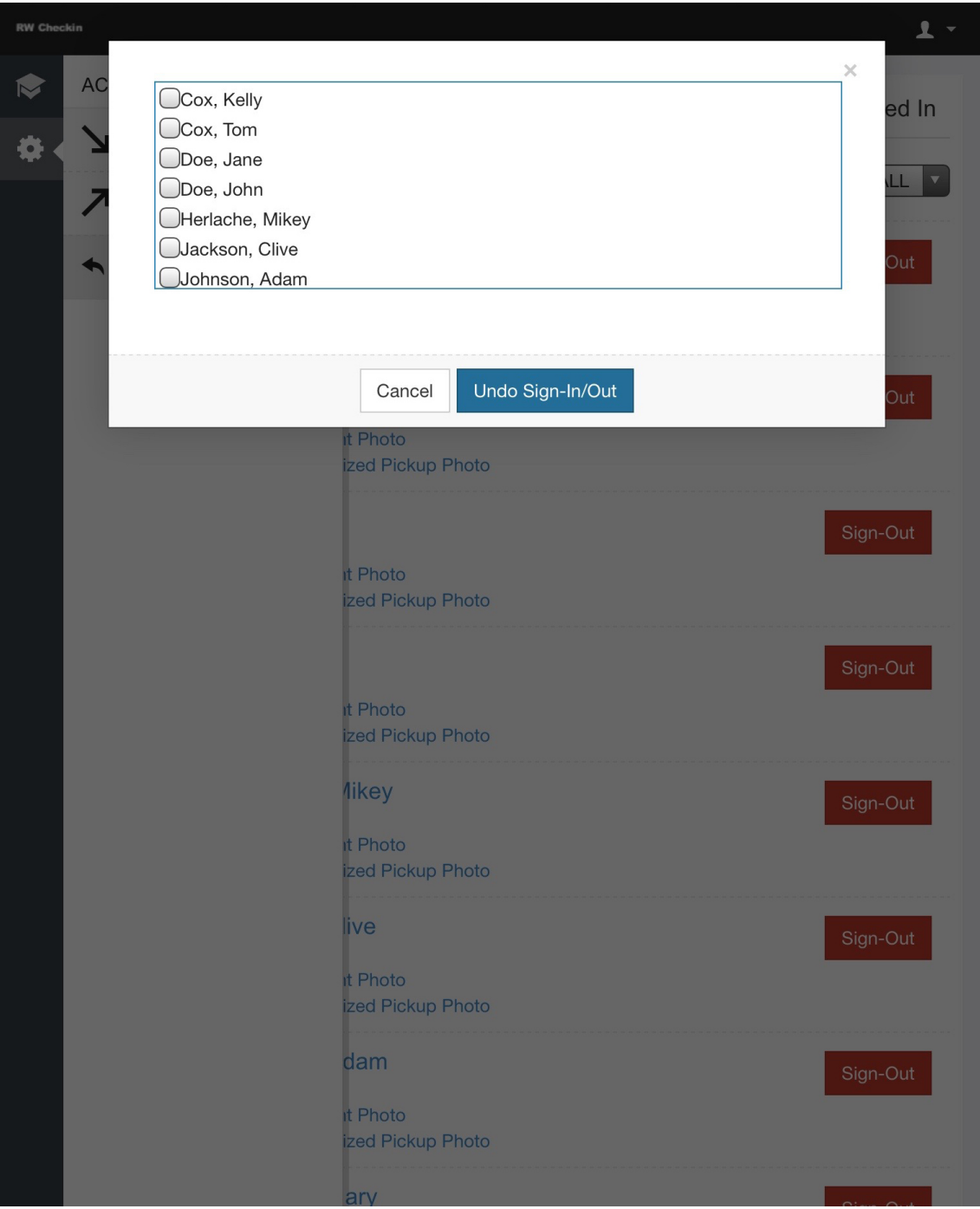

### **Ability to View a Balance Due at the time of Sign-In/Sign-Out**

If a parent has a past due balance, they will now be notified at the time of Sign-In/Sign-Out.

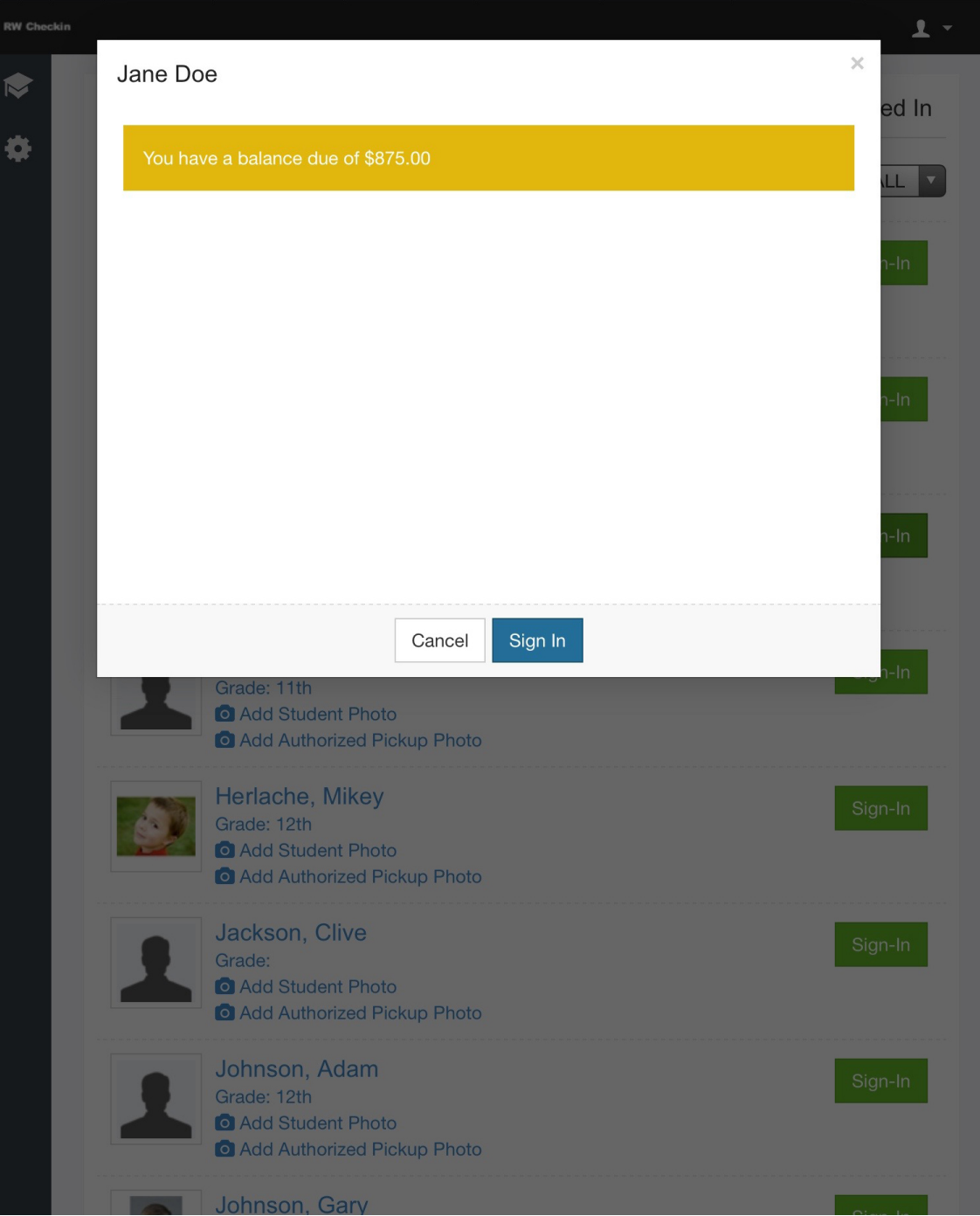

#### **Student Count**

The number of students currently signed in for a class will now display in the upper righthand corner of the class list on the Check-In Module

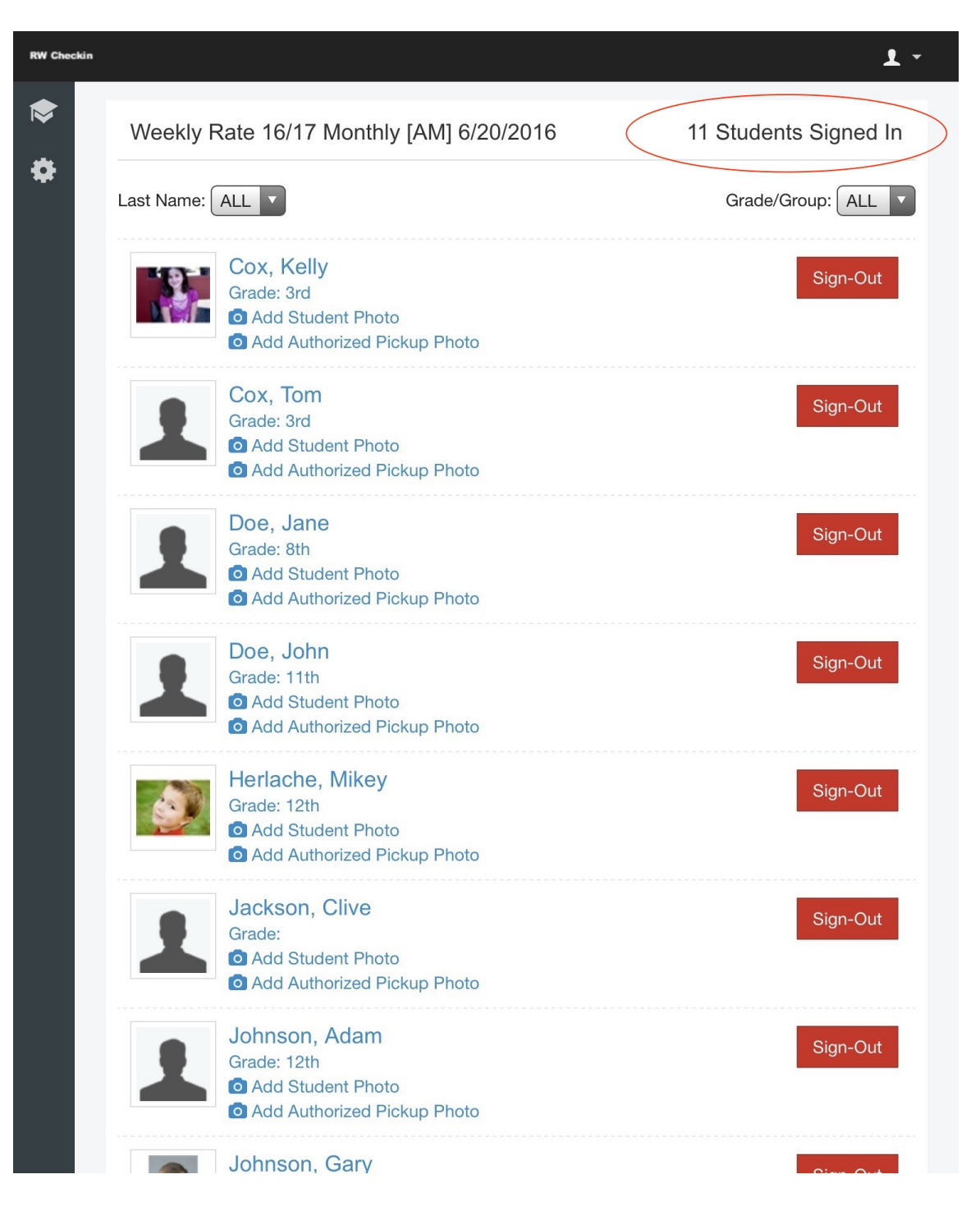

## **Early Access via the Check-In Module**

You can now access a class via the Check-In module prior to the class start date. This will allow you to upload pictures for the students and add Authorized Pick Up information before the first day of class.

## **Enlarging of the Authorized Pickup Photo**

The Authorized Pickup photo will enlarge when selected for 3 seconds at the time of Sign-In/Sign-Out.

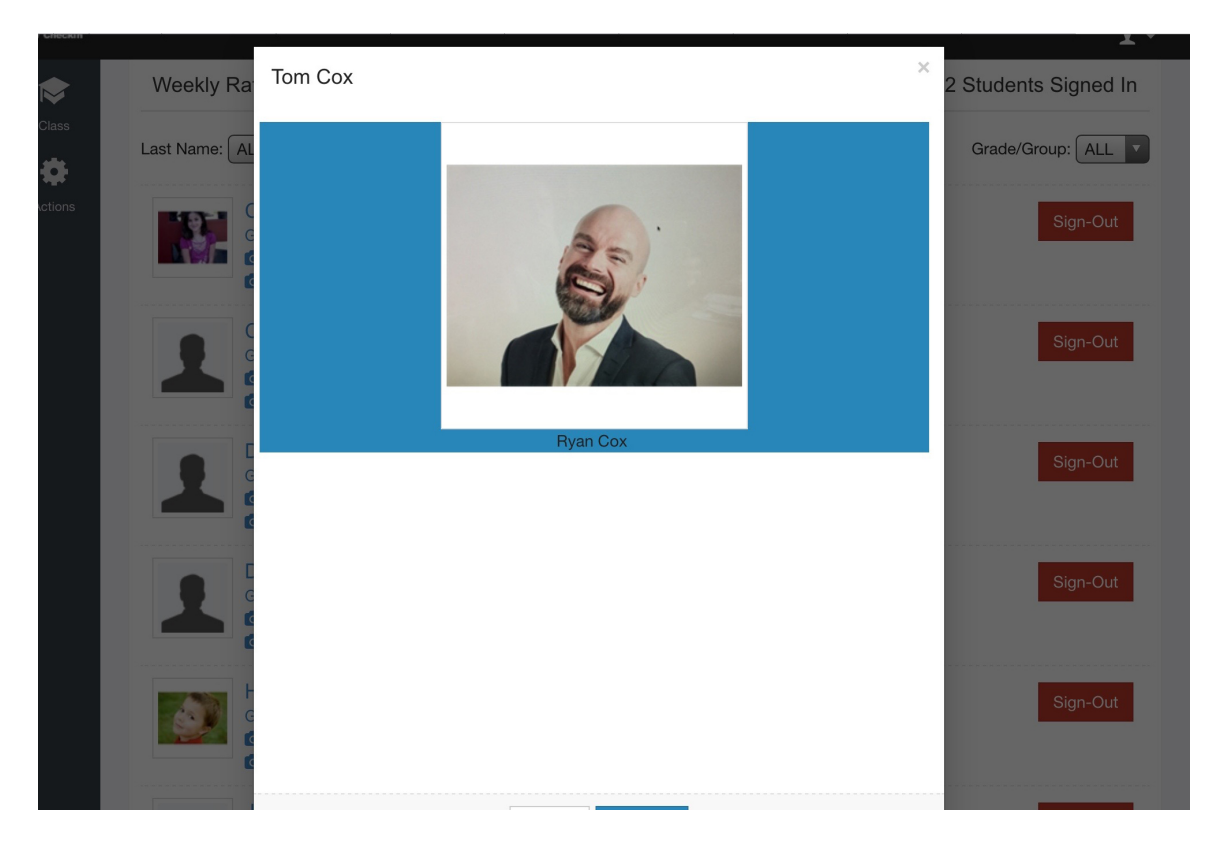

**If you have any questions concerning these new features please contact our support team.**

**We can be reached at 888-847-9470 or** ezhelp.regwerks@revtrak.com**.**